## Como cadastrar Of[ertas](http://sigloc.com.br/documentacao/?p=71)

 O cadastramento de ofertas é feito através da página : Adicionar Ofertas

Ao acessar página será mostrado as seguinte tela:

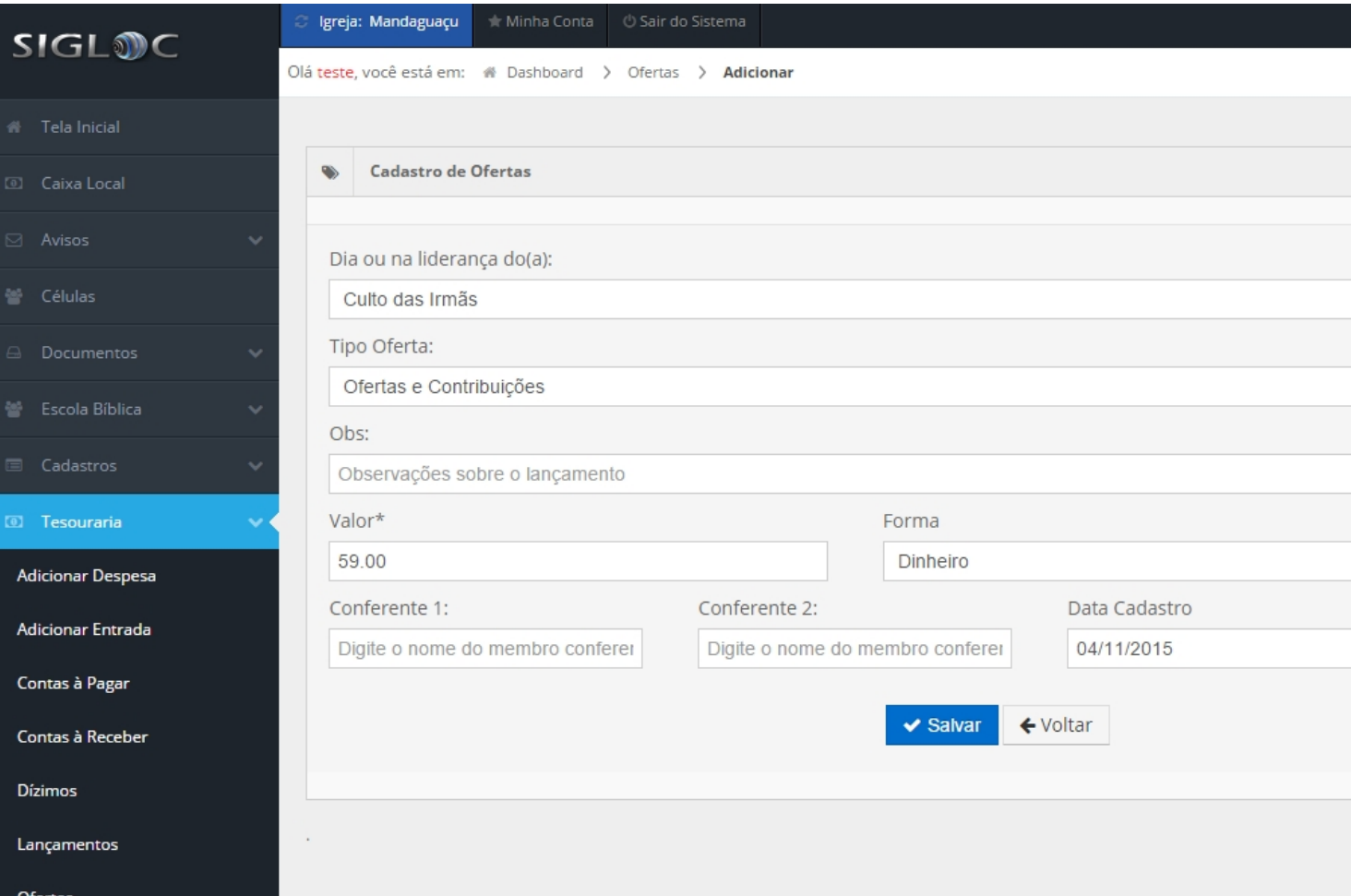

[Passos para adicionar sua oferta:](http://sigloc.com.br/documentacao/wp-content/uploads/2015/11/tela-de-teste.png)

- Selecione o culto em que esta oferta foi recolhida, caso não tenha cadastrado, você pode cadastrar Clicando aqui.]
- Selecione o tipo de oferta, este é o tipo que será relacionado à sua oferta para controle posterior no relatório.
- É possível adicionar alguma observação caso necessário
- Entre com o valor da oferta recolhida
- A forma em que foi recebida
- É possível identificar quem foram os responsáveis pelo recolhimento e conferência da oferta.
- Entra com a data de cadastro.

Após todos estes passo é só salvar.